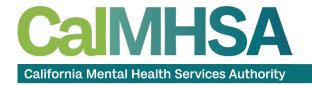

# WEEK 9 - CREATING REPORTS IN SMARTCARE PART 1

#### INTENDED AUDIENCE

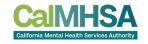

- This presentation is aimed toward county technical staff who will be responsible for creating ad hoc and custom reports within the SmartCare EHR
- The software needed will NOT be needed for all county users who will be accessing SmartCare but a smaller subset

#### REPORTING OPTIONS

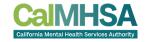

- SmartCare Reports
  - Completely customizable by county IT users
  - Real time updates
  - CDAG must be enforced by report creator
- List Pages
  - Prebuilt reports already in SmartCare
  - Offers some layout flexibility
- Ad-hoc Reporting
  - Built in query builder for selected tables within SmartCare
  - Will be CDAG compliant after March service pack is loaded into county TRAIN databases
- Datawarehouse
  - Good for non-time critical data reporting

#### **AGENDA**

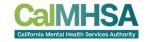

- Prerequisites
  - Software needed
  - SQL Credentials from Streamline
- Database Connection Options
- Available Documentation
- Databases and Use Cases
- Frequently Used Tables

#### **AGENDA**

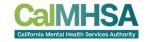

- Create New Report
  - Format Dates
  - Create Groups
  - Add Parameters
  - Create Summaries and subtotals
  - Enforce CDAG!!!!
- Uploading Reports to Report Server
  - Report Server URL
- Creating a New Report within SmartCare
- Adding report to Role Definition
- Future Steps

#### **SOFTWARE NEEDED**

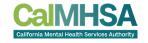

#### Microsoft SQL Server Management Services (SSMS)

- Pros
  - Good SQL query building user interface and error checking
  - Recommended by Streamline to build queries and datasets for reporting writing tools
- Cons
  - Does NOT create .RDL file needed for publishing reports in SmartCare
  - Limited visual capabilities

#### **SOFTWARE NEEDED**

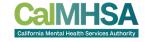

#### **Microsoft Visual Studio**

- Pros
  - Enterprise level tool that is good for sharing resources with multiple report writers
  - Creates RDL files needed for report publishing in SmartCare
- Cons
  - More steps to set up an initial connection to the SmartCare database
  - Might have a cost or purchase element before using

#### **SOFTWARE NEEDED**

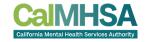

#### Microsoft Report Builder

- Pros
  - Free download from Microsoft website
  - https://www.microsoft.com/en-us/download/details.aspx?id=53613
  - Creates RDL files needed for Smartcare report publishing
  - Simpler steps to set up initial connection
  - Capable of dynamically linking to shape files (county or zip code maps for example)
- Cons
  - Must switch data source prior to uploading into SmartCare

## SQL CREDENTIALS FROM STREAMLINE

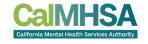

- Each user that will write reports will need a separate user account from Streamline
- Request accounts from Senior Implementation Coordinators
- Accounts will have READ ONLY access to the county SQL servers
- The SQL Credentials are NOT the same as a SmartCare EHR account
- User does NOT have to be logged into SmartCare to see/view SQL server data or write reports
- Only 1 SQL account will be needed per user for all databases

#### **DB CONNECTIONS**

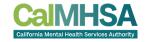

#### **Database Connection Options**

- Open VPNGUI
  - Free download from Streamline SFTP Site
  - Must connect prior to report building
  - Connection usually stays connected for extended durations
  - May not be compliant with county IT policies
- IPSEC Point to Point
  - Always connected
  - Your county IT staff must work with Streamline to exchange IP, network information and test

#### **DOCUMENTATION**

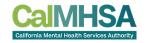

#### **Available Documentation**

- Available on CalMHSA Member Portal within Documents section
  - SmartCare Core Data Dictionary 6.0
  - ER Diagram CalMHSA Core
  - Data Warehouse Data Dictionary (discussed during Part 2, May 16, 2023)

#### **SMARTCARE CORE DATA DICTIONARY**

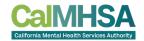

#### **Available Documentation**

- Choose Phase 1 for Phase filter
- Reverse Sort on Date Uploaded and look for 2023-02-03 Documents

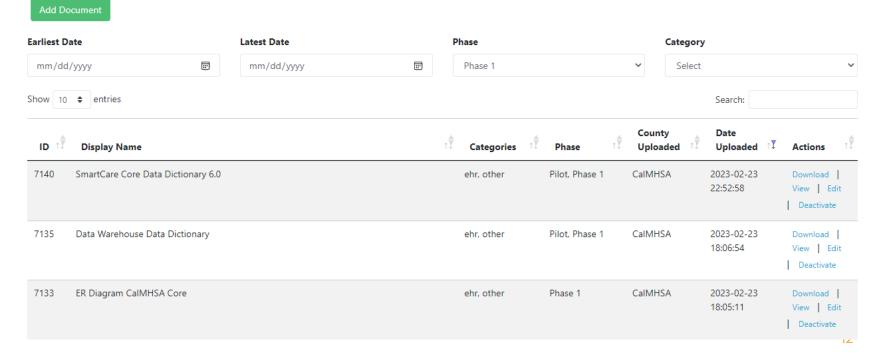

#### **SMARTCARE CORE DATA DICTIONARY 6.0**

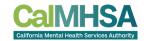

- Use 7 Zip or similar to open RAR file
- Does not have CalMHSA custom development tables so far

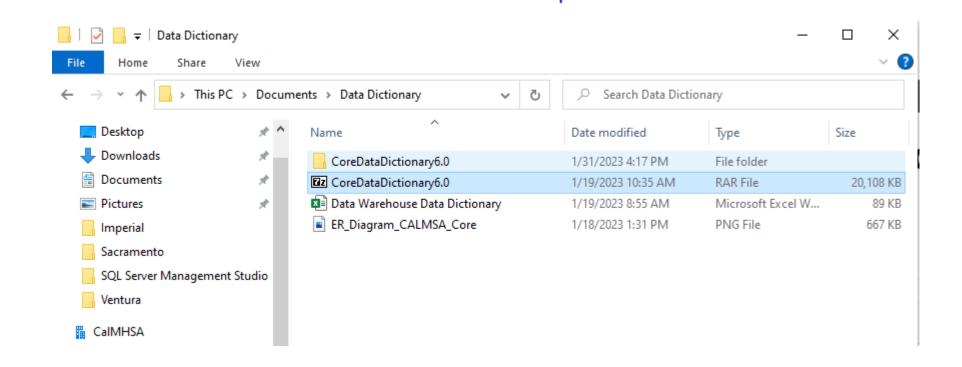

#### SMARTCARE CORE DATA DICTIONARY 6.0

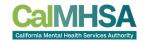

Click on index.htm file

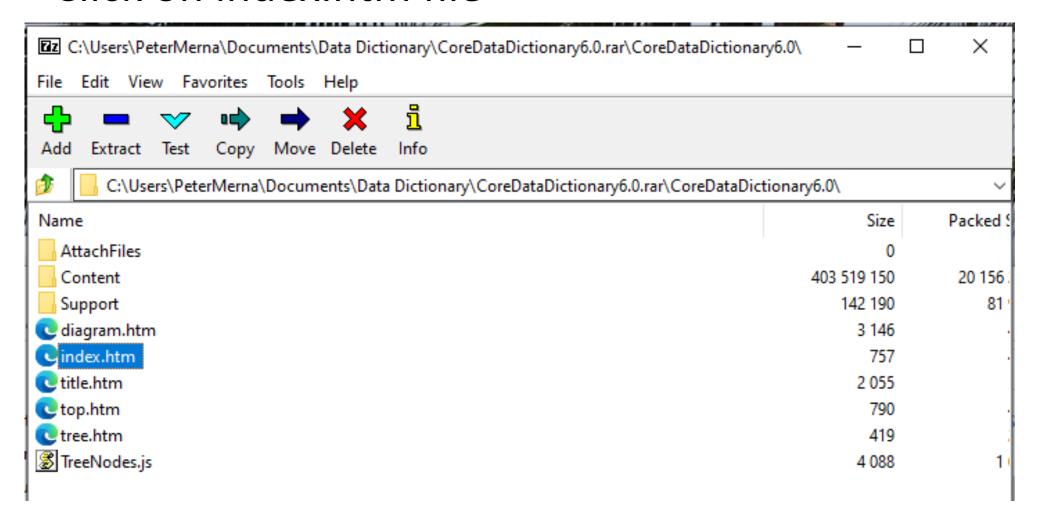

#### **SMARTCARE CORE DATA DICTIONARY 6.0**

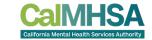

 Expand Streamline, expand Main Model, click on Tables and click on any table within listing

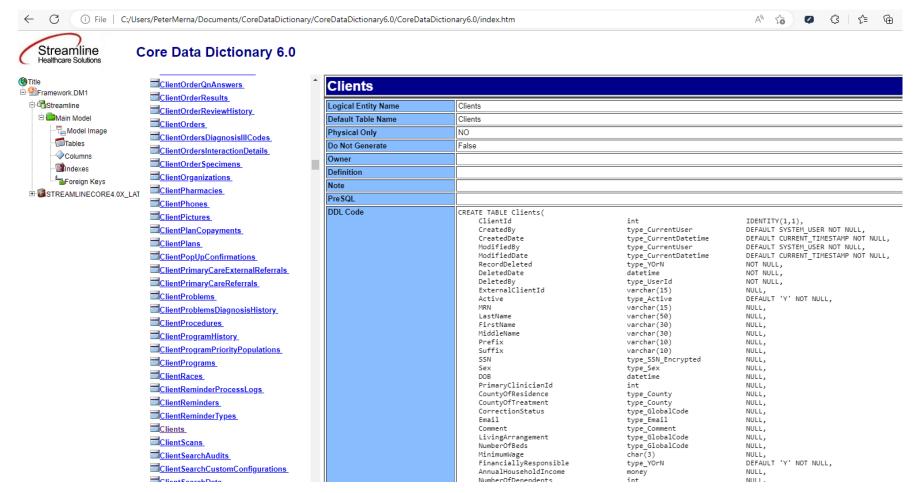

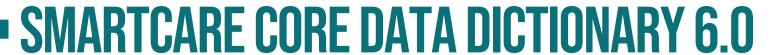

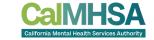

 Lots of helpful information such as datatype, allows NULL value, GlobalCodeCategory, etc.

| Clients Columns          |                    |                      |      |                                         |  |  |
|--------------------------|--------------------|----------------------|------|-----------------------------------------|--|--|
| ColumnName               | Domain             | Datatype             | NULL | Definition                              |  |  |
| ClientId                 |                    | int                  | NO   |                                         |  |  |
| <u>CreatedBy</u>         |                    | type_CurrentUser     | NO   |                                         |  |  |
| <u>CreatedDate</u>       |                    | type_CurrentDatetime | NO   |                                         |  |  |
| <u>ModifiedBy</u>        |                    | type_CurrentUser     | NO   |                                         |  |  |
| <u>ModifiedDate</u>      |                    | type_CurrentDatetime | NO   |                                         |  |  |
| RecordDeleted            | RecordDeleted      | type_YOrN            | NO   |                                         |  |  |
| <u>DeletedDate</u>       | <u>DeletedDate</u> | datetime             | NO   |                                         |  |  |
| <u>DeletedBy</u>         | <u>DeletedBy</u>   | type_UserId          | NO   |                                         |  |  |
| <u>ExternalClientId</u>  |                    | varchar(15)          | YES  |                                         |  |  |
| <u>Active</u>            |                    | type_Active          | NO   |                                         |  |  |
| MRN                      |                    | varchar(15)          | YES  |                                         |  |  |
| <u>LastName</u>          |                    | varchar(50)          | YES  |                                         |  |  |
| <u>FirstName</u>         |                    | varchar(30)          | YES  |                                         |  |  |
| <u>MiddleName</u>        |                    | varchar(30)          | YES  |                                         |  |  |
| <u>Prefix</u>            |                    | varchar(10)          | YES  |                                         |  |  |
| Suffix                   |                    | varchar(10)          | YES  |                                         |  |  |
| SSN                      |                    | type_SSN_Encrypted   | YES  |                                         |  |  |
| Sex                      |                    | type_Sex             | YES  |                                         |  |  |
| DOB                      |                    | datetime             | YES  |                                         |  |  |
| PrimaryClinicianId -     |                    | int                  | YES  |                                         |  |  |
| <u>CountyOfResidence</u> |                    | type_County          | YES  |                                         |  |  |
| CountyOfTreatment        |                    | type_County          | YES  |                                         |  |  |
| CorrectionStatus         |                    | type_GlobalCode      | YES  | GlobalCodes Category = CORRECTIONSTATUS |  |  |
| <u>Email</u>             |                    | type_Email           | YES  |                                         |  |  |
| Comment                  |                    | type_Comment         | YES  |                                         |  |  |
| <u>LivingArrangement</u> |                    | type_GlobalCode      | YES  | GlobalCode Category = LIVINGARRANGEMENT |  |  |

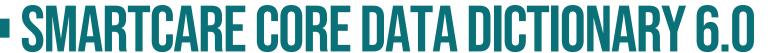

Child Relationships:

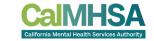

 Parent/Child Relationships, Foreign Keys, and Cardinality, oh my!

| Parent Relationships:     |                       |                                |                                      |            |               |                            |  |  |  |
|---------------------------|-----------------------|--------------------------------|--------------------------------------|------------|---------------|----------------------------|--|--|--|
| Table Name                | Туре                  | Cardinality                    | Constraint Name                      | VerbPhrase | InversePhrase | Foreign Keys               |  |  |  |
| <u>ClientPrograms</u>     | Non-<br>Identifying   | Zero or One to<br>Zero or More | ClientPrograms_Clients_FK            |            |               | PrimaryProgramId           |  |  |  |
| ClientStatements          | Non-<br>Identifying   | Zero or One to<br>Zero or More | ClientStatements_Clients_FK          |            |               | LastClientStatementId      |  |  |  |
| ExternalReferralProviders | Non-<br>Identifying   | Zero or One to<br>Zero or More | ExternalReferralProviders_Clients_FK |            |               | ExternalReferralProviderId |  |  |  |
| <u>Payments</u>           | Non- '<br>Identifying | Zero or One to<br>Zero or More | Payments_Clients_FK                  |            |               | LastPaymentId              |  |  |  |
| Staff                     | Non-<br>Identifying   | Zero or One to<br>Zero or More | Staff_Clients_FK                     |            |               | PrimaryClinicianId         |  |  |  |
| Staff                     | Non-<br>Identifying   | Zero or One to<br>Zero or More | Staff_Clients_FK2                    |            |               | AssignedAdminStaffld       |  |  |  |
| Staff                     | Non-<br>Identifying   | Zero or One to<br>Zero or More | Staff_Clients_FK3                    |            |               | PrimaryPhysicianId         |  |  |  |
| Staff                     | Non-<br>Identifying   | Zero or One to<br>Zero or More | Staff_Clients_FK4                    |            |               | UserStaffId                |  |  |  |
| Staff                     | Non-<br>Identifying   | Zero or One to<br>Zero or More | Staff_Clients_FK5                    |            |               | ProviderPrimaryClinicianId |  |  |  |
| Staff                     | Non-<br>Identifying   | Zero or One to<br>Zero or More | Staff_Clients_FK6                    |            |               | Staffld                    |  |  |  |

#### ER DIAGRAM CALMHSA CORE

CAIMHSA
California Mental Health Services Authority

ER Diagram examples

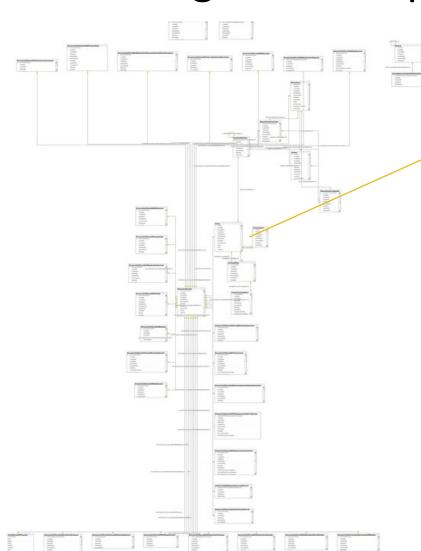

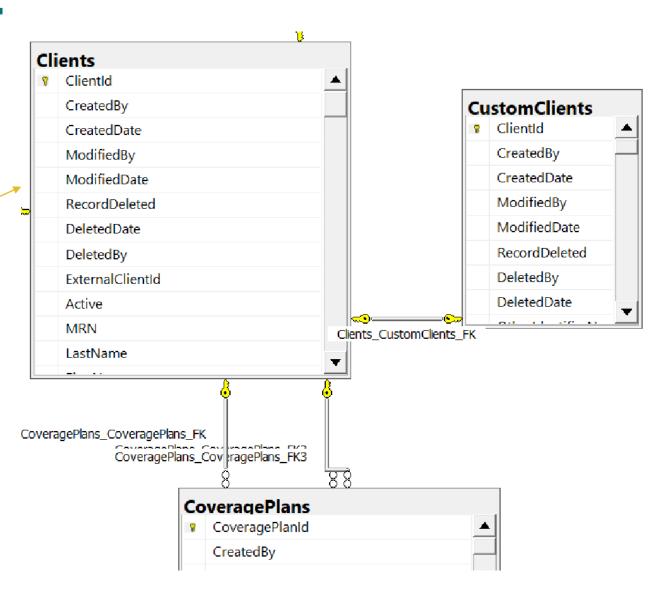

#### **DOCUMENT CODE DETAIL**

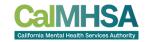

 Go to Document Management and choose Document from List Page

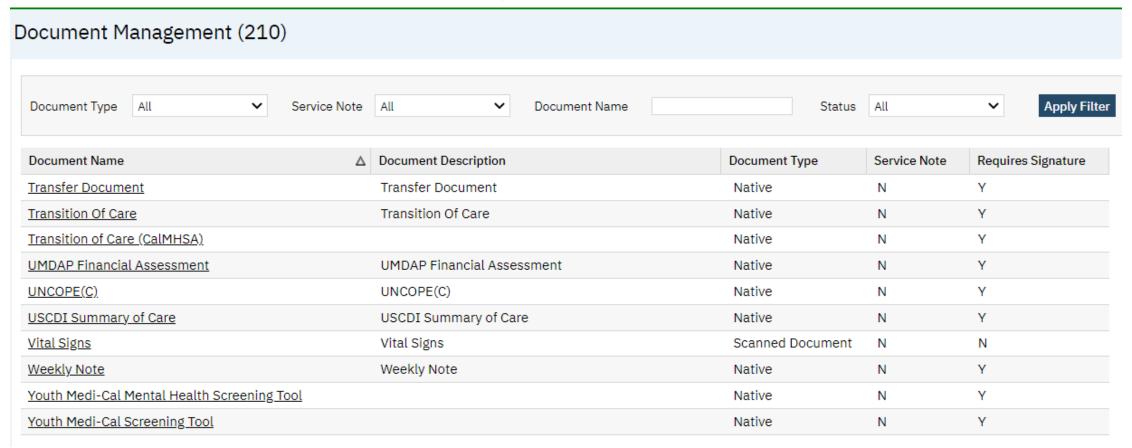

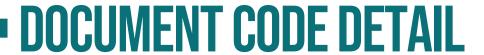

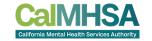

- Look for Table List field
- If multiple tables are filed from document, tables will be comma delimited

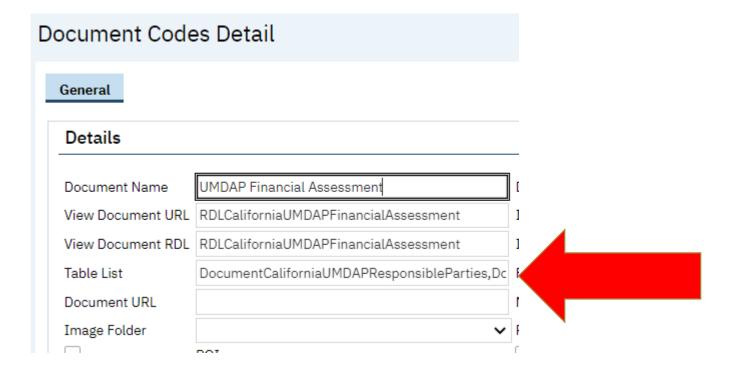

#### HTML INSPECT

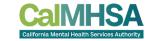

- Log into SmartCare and open form
- Right click on entry box and select "Inspect"

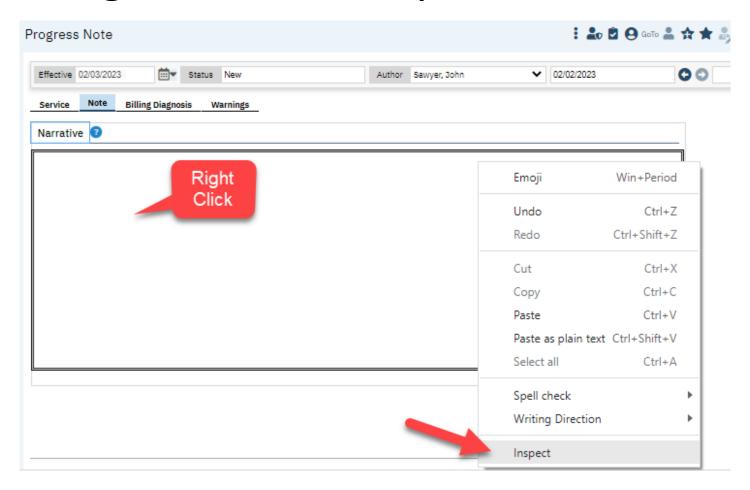

#### HTML INSPECT

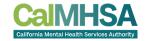

 Side panel will highlight the section of the HTML for the field selected

```
▼<table cellpadding="0" cellspacing=
                                      "0" border="0" width="100%">
                                       ▼
                                        ▼
                                          ▼
                                             <textarea name="ct100$Conten
                                             tPlaceHolderPageContents$ctl
                                             00$TextArea_CustomMiscellane
                                             ousNotes_Narration" id="ct10
                                             0_ContentPlaceHolderPageCont
                                             ents_ct100_TextArea_CustomMi
                                             scellaneousNotes_Narration"
                                             spellcheck="True" cols="60"
                                             rows="20" data-
                                             preventexpand="1" class="for
                                             m_textarea" style="resize: n
                                             one;"></textarea> == $0
                                           textarea#ctl00_ContentPlaceHolderPageContents_ctl00_TextArea_CustomMiscellaneousNote: ...
```

#### HTML INSPECT EXAMPLE

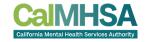

 Side panel will highlight the section of the HTML for the field selected

In that section it will have the

Type of box

Table for the element

Field name for the element

#### <textarea

name="ctl00\$ContentPlaceHolderPageContents\$ctl00\$TextArea\_CustomMiscellaneousNotes\_Narration
"id="ctl00\_ContentPlaceHolderPageContents\_ctl00\_TextArea\_CustomMiscellaneousNotes\_Narration"
spellcheck="True" cols="60" rows="20" data-preventexpand="1" class="form\_textarea" style="resize:
none;"></textarea>

So in this example, the "Narrative" text box for a Progress Note is stored in

dbo.CustomMiscellaneousNotes.Narration

#### DATABASES AND USE CASES

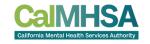

 For reporting, databases that will be most utilized will be QA, TRAIN, and PROD

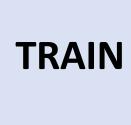

- During Implementation, this is the primary SandBox to be used by the Counties to learn the system
- Pre-Populated with sample data by CalMHSA
- During conversion testing, can be refreshed with migrated data
- Can be periodically refreshed with county PROD data (Scramble)
- After Go-Live used for end user training and practice
- Test reports can be loaded for training and practice

#### DATABASES AND USE CASES

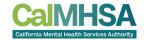

QA

- During Implementation, used for data migration validation
- Will be overwritten with new data with each migration testing iteration
- Must be the same update level as CalMHSA
- Will be primary environment for county testing after conversion
- Will be used after conversion for county to test SmartCare product updates

**PROD** 

- PROD Was SETUP but eventually becomes county PROD database
- Final data migration will need to be done prior to go live
- Final destination for production reports

## FREQUENTY USED TABLES - CLIENT DEMOGRAPHICS

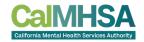

- Clients
  - Contains one record for each unique ClientId in SmartCare
    - Does NOT contain, race, ethnicity, phone number, aliases
    - Does contain First Name, Last Name, DOB, Sex, and SSN
- Other Client demographic related tables
  - ClientPhones
  - ClientRaces
  - ClientEthnicities
  - ClientAddresses
  - ClientAliases

## FREQUENTY USED TABLES - CLIENT PROGRAMS, ETC.

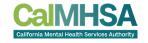

- ClientPrograms
  - Contains a record for every program request/enrollment
  - Program ID, Enrollment Date, Discharge Date, Status
- Client Plans
  - Contains client coverage plan information
  - ClientId, EffectiveFrom, EffectiveTo, ClientPlanId
- Services
  - Contains a record for every service in SmartCare
  - ClientId, DateOfService, ProgramId, ClinicianId, FacetoFacetime
- Appointments
  - StaffId, ClientId, ServiceId, Status, ProgramId

## FREQUENTY USED TABLES - BILLING AND CLAIMS

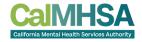

- Charges
  - Contains services entered in SmartCare and status of billing
  - ServiceId, ReadyToBill, Flagged, FirstBillDate, ExpectedPayment
- ServiceCompletionBatches
  - RunDate, TotalCharges, NumberofServices
- ServiceErrors
  - ErrorType, ErrorMessage, ServiceId, CoveragePlanId
- ServiceClaimErrors
  - Contains claims that have errored during claiming process
  - ClaimLineId, ServiceCreationError, CreatedDate, CreatedBy

## FREQUENTY USED TABLES - CLIENT CLINICAL

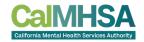

- Documents
  - Contains ClientId, DocumentCodeId, Status
  - Is the main table for any and all documents (forms that have Sign functionality in SmartCare)
- DocumentVersions
  - Contains DocumentVersionId, DocumentId, Effective Date
  - Is the history table of any document with one or more versions
- CustomProgressNotesPrograms
  - Contains Program ID, Enrollment Date, Discharge Date, Requested Date, Status, Information (note field)
- ClientClinicalProblems
  - Contains Program ID, Client Id, ICD10 Code, SNOMED Code, Staff ID, Start Date, End Date

## FREQUENTY USED TABLES - CLIENT CLINICAL

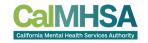

Example Client Clinical tables relationship

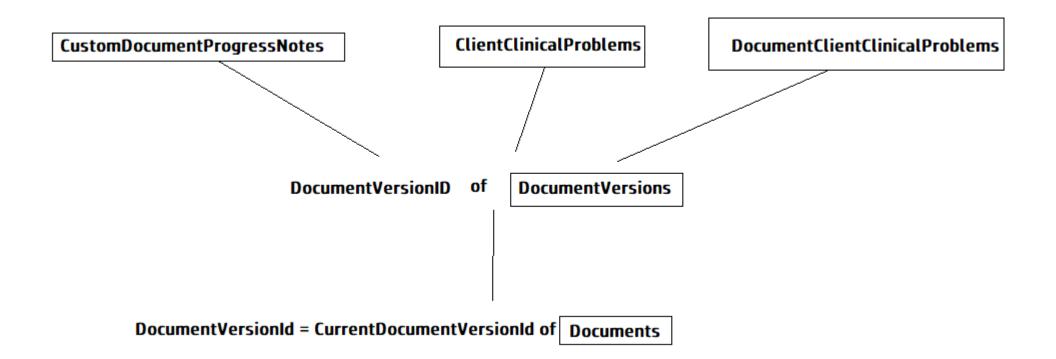

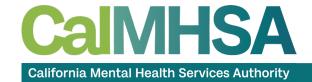

# CREATING REPORTS

#### SETUP STEPS IN MS VISUAL STUDIO

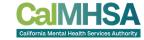

- Install MS Visual Studio
  - SSRS extension plugin must also be installed
  - https://marketplace.visualstudio.com/items?itemName=ProBITools.
     MicrosoftReportProjectsforVisualStudio2022
  - Example version

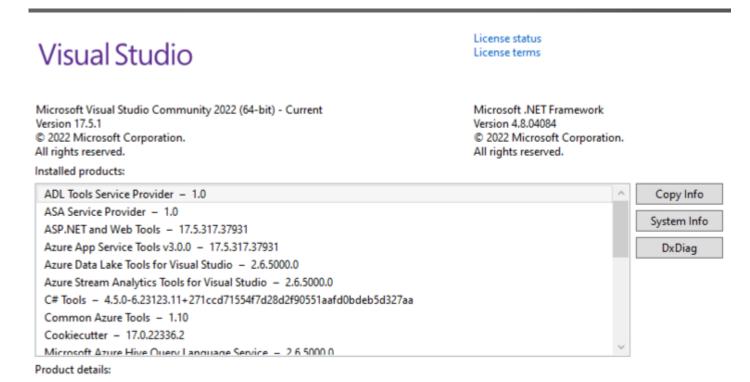

#### CREATE NEW PROJECT IN VISUAL STUDIO

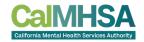

Choose Report Server Project

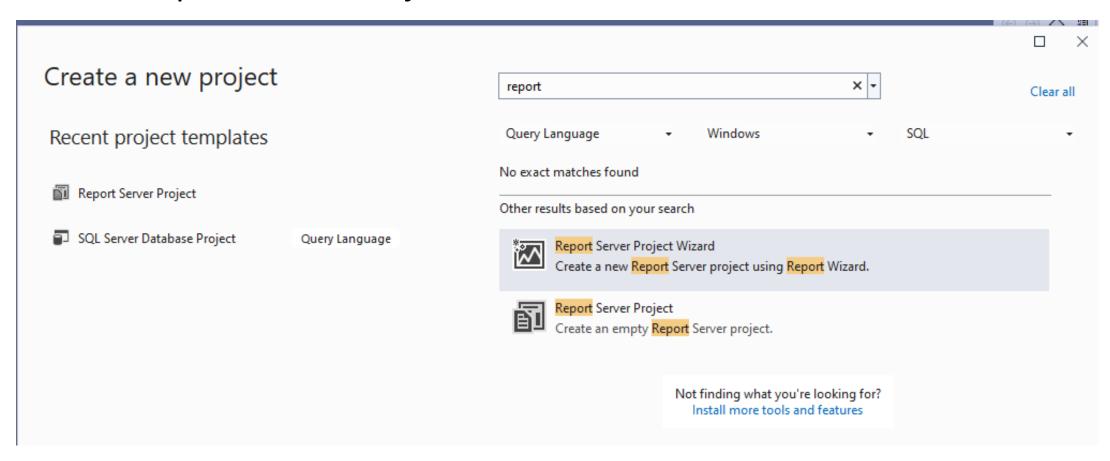

#### ONE TIME MODIFICATION OF PROPERTIES

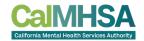

Choose Project from top level menu and choose Properties

Choose TargetServerVersion

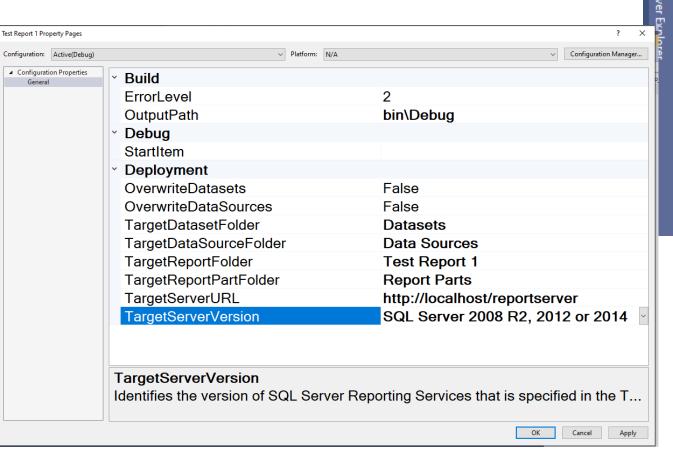

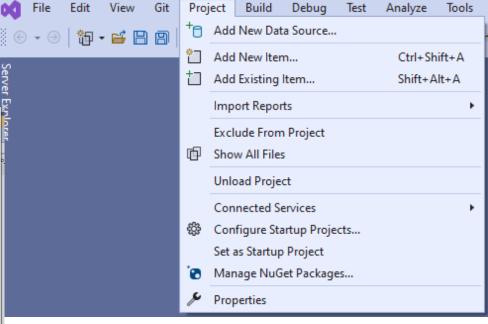

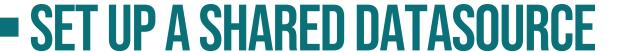

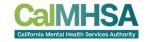

Select Shared Data Sources, right click and choose Add New Data Source

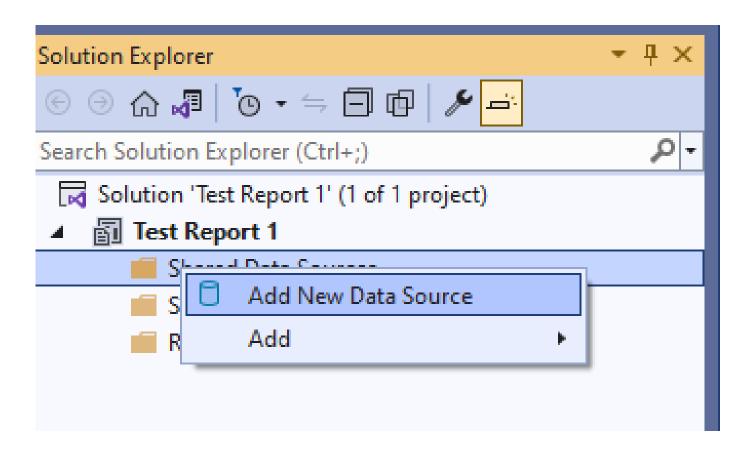

## SET UP A SHARED DATASOURCE

CAIMHSA
California Mental Health Services Authority

- Enter **Streamline** as Name
- Enter Microsoft SQL Server for Type

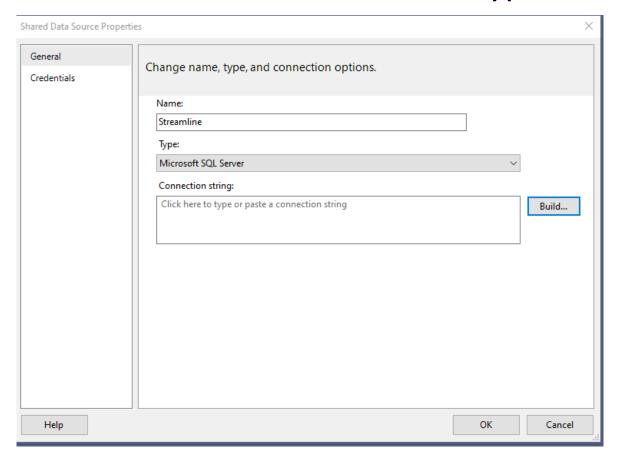

#### **CREATE NEW REPORT**

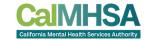

- Right click on Reports and choose Add
- Choose New Item
- Choose Report

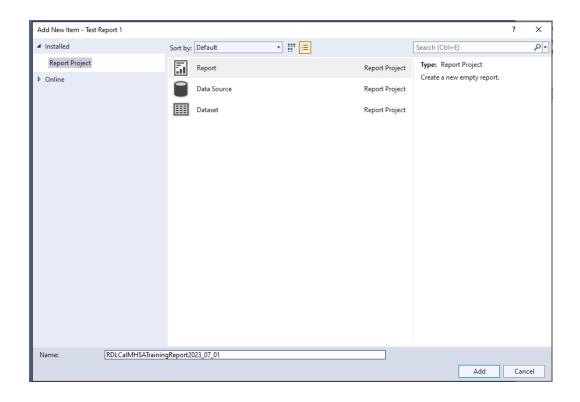

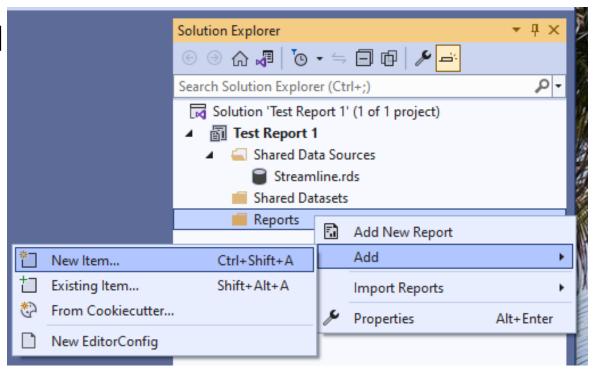

#### SETUP STEPS IN MS REPORT BUILDER

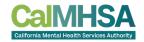

- Install MS Report Builder
  - https://www.microsoft.com/en-us/download/details.aspx?id=53613
- Open MS Report Builder and in the report RDL file, go to Data Sources and Add data source
- NOTE To EDIT locally, you need to have an embedded data source and DISCONNECTED to the Report Server

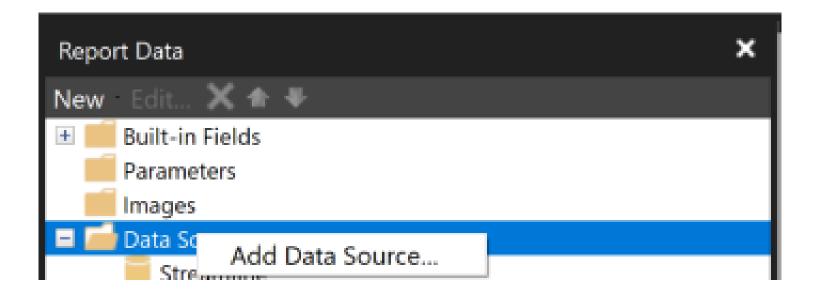

#### **CREATE NEW DATA SOURCE**

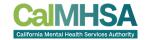

- Enter data source name
- Choose Microsoft SQL Server in the Select Connection Type field
- Click Build

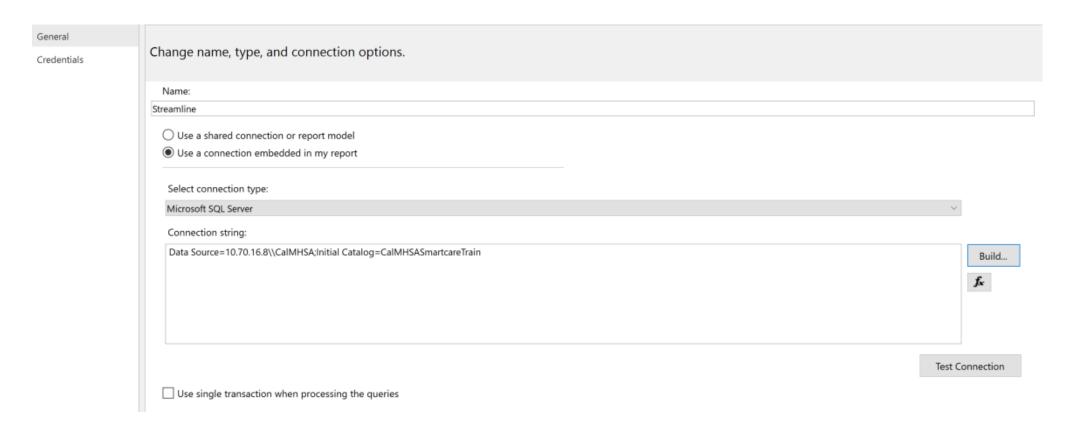

#### **ENTER CREDENTIALS**

- Enter IP Address for Server Name
  - CalMHSA will provide to counties
- Choose SQL Server Authentication for Authentication
- Enter User Name and Password
  - Obtained from Streamline for users that will be report writers
- Choose database from drop down and click **Test Connection**

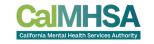

| Connection Properties            | ?       | ×    |
|----------------------------------|---------|------|
| Data source:                     |         |      |
| Microsoft SQL Server (SqlClient) | Change  | e    |
| Server name:                     |         |      |
| 10.70.16.8\CalMHSA ~             | Refres  | h    |
| Log on to the server             |         |      |
| O Use Windows Authentication     |         |      |
| Use SQL Server Authentication    |         |      |
| User name: pmerna                |         |      |
| Password:                        |         |      |
| Save my password                 |         |      |
|                                  |         |      |
| Connect to a database            |         |      |
| Select or enter a database name: |         | _    |
| CalMHSASmartcareTrain            |         | ~    |
| Attach a database file:          |         |      |
|                                  | Browse  |      |
| Logical name:                    |         |      |
|                                  |         |      |
|                                  | Advance | d    |
|                                  |         |      |
| Test Connection OK               | Cance   | el . |

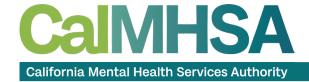

# CREATE QUERY IN SSMS

### **USE SSMS OR ANOTHER SQL REPORTING SOFTWARE**

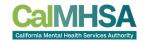

- Create New Query and choose database
- Expand Tables to view available tables
- Expand Programmability to view Stored Procedures, Functions, etc.

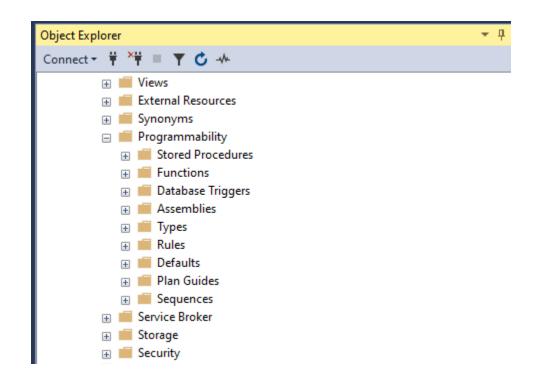

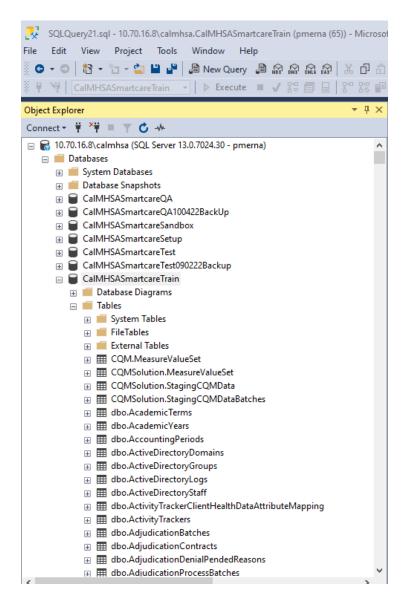

#### SMARTCARE IS A NORMALIZED DATABASE

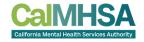

 Normalized database thus only the code (Global Code) Id will file within a column in a table that contains a dictionary type field

There is a global code table that will list each entry for a give global

code category

 You do NOT have to join the GlobalCodes table to all your queries because there is a stored procedure that will display the value rather than the code

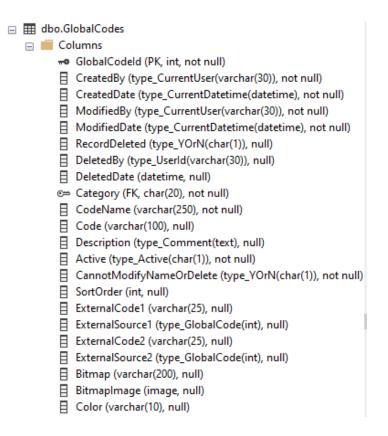

## **WRITE QUERY**

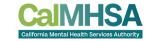

- Write query
- Note Almost all tables in SmartCare have a RecordDeleted field so make sure to deselect within the WHERE clause

```
□use CalMHSASmartcareTrain
- SELECT
 c.CLientId as 'Client ID'
 ,c.FirstName as 'First Name'
 ,c.LastName as 'Last Name'
 ,dbo.GetClientAgeByDOB(c.DOB,c.ClientId) as' Age'
 ,dbo.ssf GetGlobalCodeNamebyId(c.GenderIdentity) as' Gender Identity'
 ,p.ProgramName as 'Program'
 ,dbo.ssf GetGlobalCodeNamebyId(cp.Status) as 'Status'
 ,cp.EnrolledDate as 'Enrolled Date'
 ,cp.DischargedDate as 'Discharge Date'
 FROM Clients c
 JOIN ClientPrograms cp on cp.ClientId=c.CLientId
 JOIN Programs p on p.ProgramId=cp.ProgramId
 WHERE ISNULL(c.RecordDeleted, 'N')='N'
 --AND cp.EnrolledDate between @FROMDATE AND @THRUDATE
```

#### **GLOBAL CODE TRANSLATION**

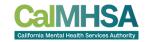

 Global codes can be translated by using stored procedure – dbo.GetGlobalCodeNamebyId(table.field)

```
□use CalMHSASmartcareTrain
FISELECT
 c.CLientId as 'Client ID'
 ,c.FirstName as 'First Name'
 ,c.LastName as 'Last Name'
 ,dbo.GetClientAgeByDOB(c.DOB,c.ClientId) as' Age'
 ,dbo.ssf GetGlobalCodeNamebyId(c.GenderIdentity) as' Gender Identity'
 ,p.ProgramName as 'Program'
 ,dbo.ssf GetGlobalCodeNamebyId(cp.Status) as 'Status'
 ,cp.EnrolledDate as 'Enrolled Date'
 ,cp.DischargedDate as 'Discharge Date'
 FROM Clients c
 JOIN ClientPrograms cp on cp.ClientId=c.CLientId
 JOIN Programs p on p.ProgramId=cp.ProgramId
 WHERE ISNULL(c.RecordDeleted, 'N')='N'
 --AND cp.EnrolledDate between @FROMDATE AND @THRUDATE
```

#### **GLOBAL CODE TRANSLATION**

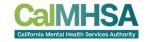

- The dbo.ssf\_GetGlobalCodeNamebyId stored procedure may result in an error in SSMS but will work when the report is launched in SmartCare
- Another option to display global codes in SSMS is to use the following select statement:

# (SELECT CodeName FROM GlobalCodes WHERE GlobalCodeId = <INSERTCOLUMNHERE>)

Example – maritalstatus field from Clients table

```
☐ select ClientId as 'Client ID',

(SELECT CodeName FROM GlobalCodes WHERE GlobalCodeId = maritalstatus) as 'Marital Status'

from clients
```

|   | Results |    | Messages       |  |
|---|---------|----|----------------|--|
|   | Client  | ID | Marital Status |  |
| 1 | 1       |    | Never Manied   |  |
| 2 | 1007    |    | Unknown        |  |

#### **GLOBAL CODE TRANSLATION**

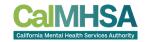

 There are also functions such as dbo.GetClientAgeByDOB to display age in years

```
□use CalMHSASmartcareTrain
FISELECT
 c.CLientId as 'Client ID'
 ,c.FirstName as 'First Name'
 .c.LastName as 'Last Name'
 ,dbo.GetClientAgeByDOB(c.DOB,c.ClientId) as' Age'
 ,dbo.ssf GetGlobalCodeNamebyId(c.GenderIdentity) as' Gender Identity'
 ,p.ProgramName as 'Program'
 ,dbo.ssf GetGlobalCodeNamebyId(cp.Status) as 'Status'
 ,cp.EnrolledDate as 'Enrolled Date'
 ,cp.DischargedDate as 'Discharge Date'
 FROM Clients c
 JOIN ClientPrograms cp on cp.ClientId=c.CLientId
 JOIN Programs p on p.ProgramId=cp.ProgramId
 WHERE ISNULL(c.RecordDeleted, 'N')='N'
 --AND cp.EnrolledDate between @FROMDATE AND @THRUDATE
```

### AGE FUNCTION DISPLAYED

CAIMHSA
California Mental Health Services Authority

No need to use cast or datediff function in query

| III F | Results 📳 | Messages   |           |          |
|-------|-----------|------------|-----------|----------|
|       | Client ID | First Name | Last Name | Age      |
| 1     | 1007      | JaCoB      | BAizE     | 19 Years |
| 2     | 1007      | JaCoB      | BAizE     | 19 Years |
| 3     | 1007      | JaCoB      | BAizE     | 19 Years |
| 4     | 1009      | Service    | Everyman  | 3 Years  |
| 5     | 1011      | June       | Billing   | 33 Years |
| 6     | 1011      | June       | Billing   | 33 Years |
| 7     | 1011      | June       | Billing   | 33 Years |
| 8     | 1         | Client     | Everyman  | 23 Years |
| 9     | 1012      | NULL       | NULL      | NULL     |
| 10    | 1009      | Service    | Everyman  | 3 Years  |
| 11    | 1         | Client     | Everyman  | 23 Years |
| 12    | 1015      | Jim        | Tesla     | 43 Years |
| 13    | 1019      | Dwight     | Schrute   | 38 Years |

## **FUNCTIONS AVAILABLE**

 There are many functions available and expanding the Functions folder and expanding the function will display the parameters that need to be passed to the function

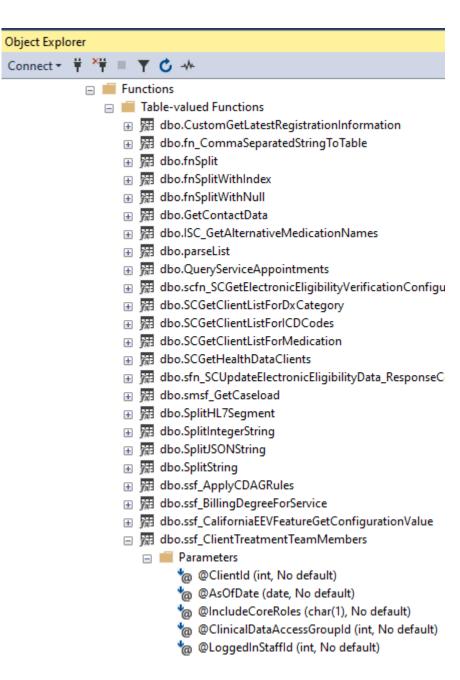

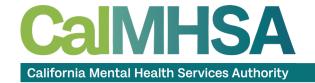

## BACK TO MS REPORT BUILDER TO INSERT DATA SET

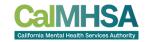

- Copy the SQL query code and go back to MS Report Builder
- Right click on Datasets and choose Add Dataset

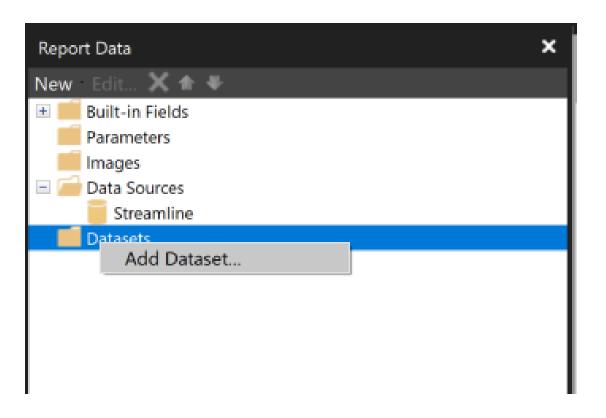

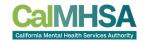

Enter the Dataset name and choose Use a dataset embedded in my

report

Choose Streamline
 Datasource created earlier

 Choose **Text** Query type and insert copied query from SSMS

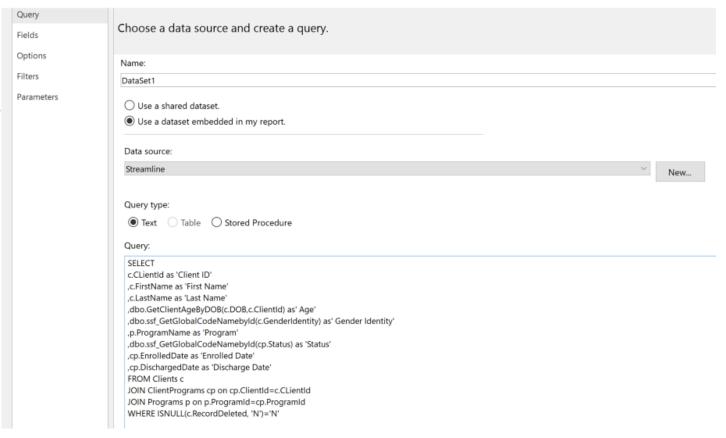

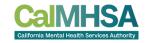

• Fields from **Dataset** are now available to be placed in the report

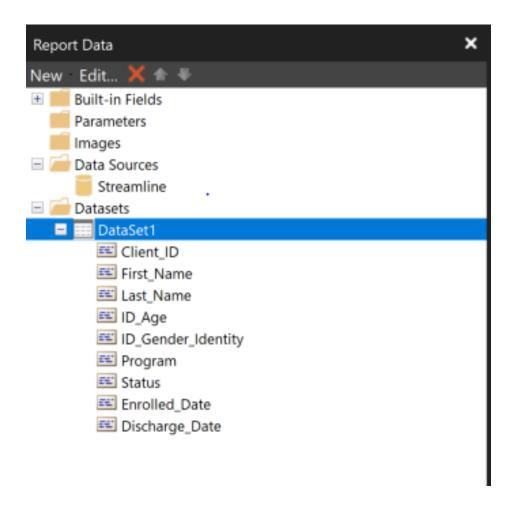

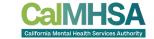

Go to Insert menu and choose Table

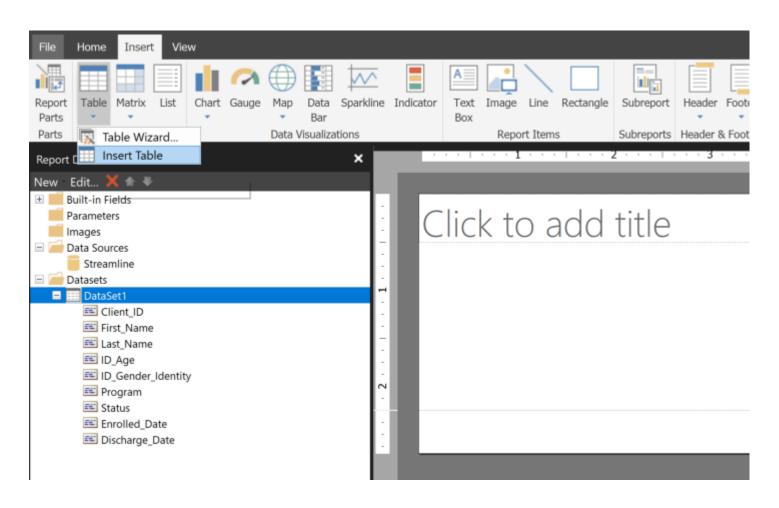

#### **INSERT FIELDS**

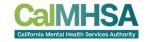

- Click in upper right corner of table column and choose field
- More columns can be added later

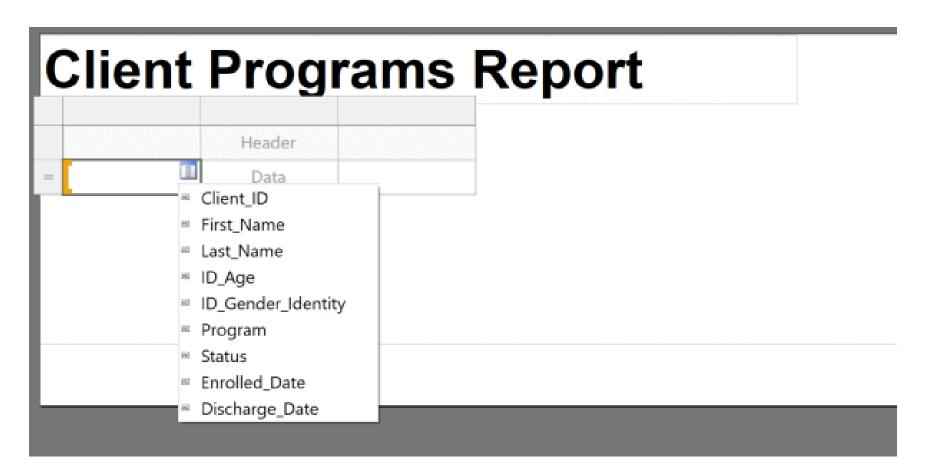

#### **PRINT PREVIEW**

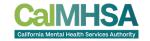

• Click Run in upper left while in Design mode to preview report

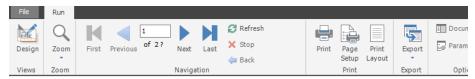

#### **Client Programs Report**

| Client ID | First Name | Last Name | Age      | Gender Identity | Program                              | Status     | Enrolled Date            |
|-----------|------------|-----------|----------|-----------------|--------------------------------------|------------|--------------------------|
| 1007      | JaCoB      | BAizE     | 19 Years | Male            | MH Screening                         | Enrolled   | 3/7/2022<br>12:00:00 AM  |
| 1007      | JaCoB      | BAizE     | 19 Years | Male            | SUD Screening                        | Discharged | 3/7/2022<br>12:00:00 AM  |
| 1007      | JaCoB      | BAizE     | 19 Years | Male            | Jacob's Test<br>Program              | Enrolled   | 3/7/2022<br>12:00:00 AM  |
| 1009      | Service    | Everyman  | 3 Years  |                 | Access Unit                          | Enrolled   | 2/2/2022<br>12:00:00 AM  |
| 1011      | June       | Billing   | 33 Years |                 | Access Unit                          | Enrolled   | 1/1/2022<br>12:00:00 AM  |
| 1011      | June       | Billing   | 33 Years |                 | MH Screening                         | Enrolled   | 1/10/2022<br>12:00:00 AM |
| 1011      | June       | Billing   | 33 Years |                 | Main St -<br>Psychiatric<br>Services | Enrolled   | 1/10/2022<br>12:00:00 AM |
| 1         | Client     | Everyman  | 23 Years | Male            | Main St -<br>Psychiatric<br>Services | Enrolled   | 3/1/2022<br>12:00:00 AM  |
| 1012      |            |           |          |                 | No Episode                           | Enrolled   | 1/1/2022<br>12:00:00 AM  |
| 1009      | Service    | Everyman  | 3 Years  |                 | Jacob's Test<br>Program              | Enrolled   | 5/10/2022<br>12:00:00 AM |
| 1         | Client     | Everyman  | 23 Years | Male            | Jacob's Test<br>Program              | Enrolled   | 5/10/2022<br>12:00:00 AM |
| 1015      | Jim        | Tesla     | 43 Years |                 | Inpatient PHF                        | Enrolled   | 6/1/2022<br>12:00:00 AM  |
| 1019      | Dwight     | Schrute   | 38 Years |                 | Adult Crisis<br>Residential          | Discharged | 4/1/2022<br>12:00:00 AM  |
| 1022      | Pam        | Zimmerman | 40 Years |                 | Day Treatment<br>Full Day            | Enrolled   | 5/1/2022<br>12:00:00 AM  |
| 1023      | Michael    | Scott     | 44 Years |                 | Day Treatment<br>Half Intensive      | Enrolled   | 3/31/2022<br>12:00:00 AM |
| 1024      | Creed      | Williams  | 75 Years |                 | Day Treatment<br>Half Rehab          | Enrolled   | 5/31/2022<br>12:00:00 AM |
| 1025      | Phyllis    | Vance     | 42 Years |                 | Non Perinatal<br>Intensive           | Enrolled   | 5/31/2022<br>12:00:00 AM |

#### DATE FIELD FORMATTING

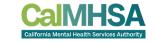

Right click on date/time field in Design tab and select Text Box

**Properties** 

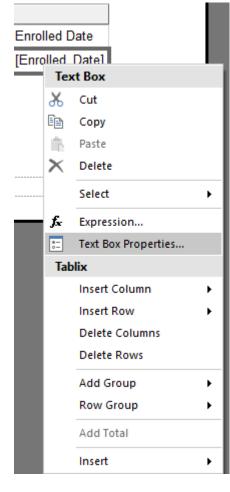

#### DATE FIELD FORMATTING

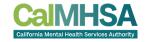

- Right click on date/time field in Design tab and select Text Box
   Properties
- Choose Number and select Date Category and choose desired format

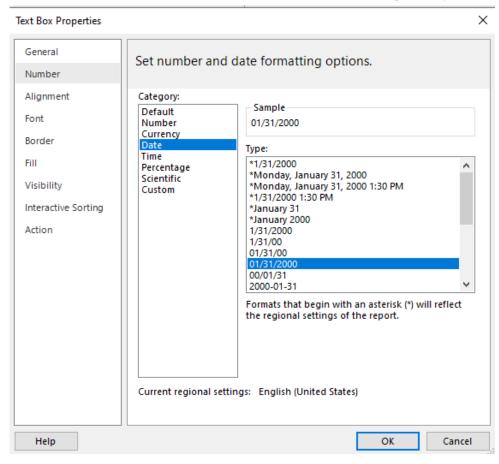

#### PRINT PREVIEW WITH DATE REFORMATTED

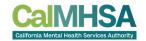

Other visual options are available in the Properties area

#### **Client Programs Report**

| Client ID | First Name | Last Name | Age      | Gender<br>Identity | Program                                  | Status     | Enrolled Date |
|-----------|------------|-----------|----------|--------------------|------------------------------------------|------------|---------------|
| 1007      | JaCoB      | BAizE     | 19 Years | Male               | MH Screening                             | Enrolled   | 03/07/2022    |
| 1007      | JaCoB      | BAizE     | 19 Years | Male               | SUD Screening                            | Discharged | 03/07/2022    |
| 1007      | JaCoB      | BAizE     | 19 Years | Male               | Jacob's Test<br>Program                  | Enrolled   | 03/07/2022    |
| 1009      | Service    | Everyman  | 3 Years  |                    | Access Unit                              | Enrolled   | 02/02/2022    |
| 1011      | June       | Billing   | 33 Years |                    | Access Unit                              | Enrolled   | 01/01/2022    |
| 1011      | June       | Billing   | 33 Years |                    | MH Screening                             | Enrolled   | 01/10/2022    |
| 1011      | June       | Billing   | 33 Years |                    | Main St -<br>Psychiatric<br>Services     | Enrolled   | 01/10/2022    |
| 1         | Client     | Everyman  | 23 Years | Male               | Main St -<br>Psychiatric<br>Services     | Enrolled   | 03/01/2022    |
| 1012      |            |           |          |                    | No Episode                               | Enrolled   | 01/01/2022    |
| 1009      | Service    | Everyman  | 3 Years  |                    | Jacob's Test<br>Program                  | Enrolled   | 05/10/2022    |
| 1         | Client     | Everyman  | 23 Years | Male               | Jacob's Test<br>Program                  | Enrolled   | 05/10/2022    |
| 1015      | Jim        | Tesla     | 43 Years |                    | Inpatient PHF                            | Enrolled   | 06/01/2022    |
| 1019      | Dwight     | Schrute   | 38 Years |                    | Adult Crisis<br>Residential              | Discharged | 04/01/2022    |
| 1022      | Pam        | Zimmerman | 40 Years |                    | Day Treatment Full Day                   | Enrolled   | 05/01/2022    |
| 1023      | Michael    | Scott     | 44 Years |                    | Day Treatment<br>Half Intensive          | Enrolled   | 03/31/2022    |
| 1024      | Creed      | Williams  | 75 Years |                    | Day Treatment<br>Half Rehab              | Enrolled   | 05/31/2022    |
| 1025      | Phyllis    | Vance     | 42 Years |                    | Non Perinatal<br>Intensive<br>Outpatient | Enrolled   | 05/31/2022    |
| 1026      | Stanley    | Yunis     | 55 Years |                    | Non Perinatal<br>Outpatient              | Enrolled   | 06/30/2022    |
| 1027      | Kelly      | Walla     | 36 Years |                    | NTP Non<br>Perinatal                     | Enrolled   | 04/30/2022    |

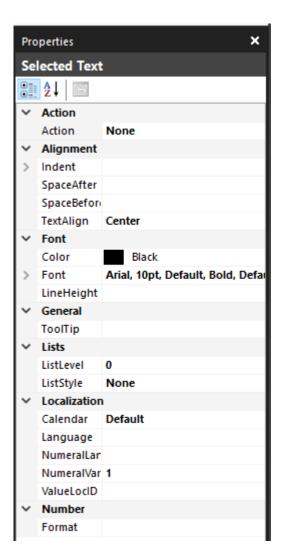

#### ADD GROUPING

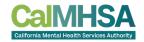

- Right click on left of detail area and select Add Group Parent Group
- Choose field from Group by: prompt
- Add group header and footer if desired

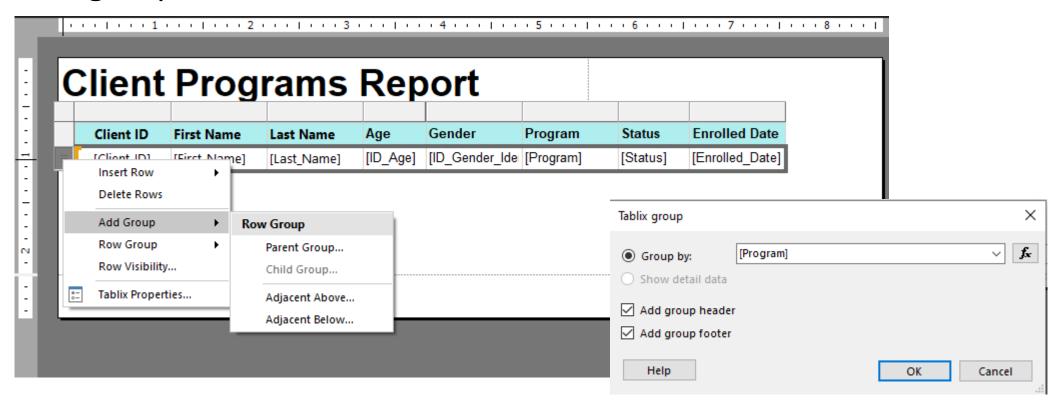

## ADD GROUPING - PREVIEW

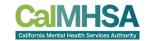

#### **Client Programs Report**

| Program      | Client ID | First Name              | Last Name   | Age      | Gender<br>Identity | Program                     | Status     | Enrolled Date |
|--------------|-----------|-------------------------|-------------|----------|--------------------|-----------------------------|------------|---------------|
| Access Unit  |           |                         |             |          |                    |                             |            |               |
|              | 1009      | Service                 | Everyman    | 3 Years  |                    | Access Unit                 | Enrolled   | 02/02/2022    |
|              | 1011      | June                    | Billing     | 33 Years |                    | Access Unit                 | Enrolled   | 01/01/2022    |
|              | 1096      | Jason                   | Asano       | 32 Years |                    | Access Unit                 | Enrolled   | 11/09/2022    |
|              | 1097      | Emi                     | Asano       | 8 Years  | Female             | Access Unit                 | Enrolled   | 11/09/2022    |
|              | 1080      | Cindy                   | Childers    | 20 Years |                    | Access Unit                 | Enrolled   | 11/09/2022    |
|              | 1137      | Ducakas                 | Tim         | 17 Years |                    | Access Unit                 | Enrolled   | 12/01/2022    |
|              | 1141      | Sanity                  | Test        | 22 Years |                    | Access Unit                 | Enrolled   | 08/23/2022    |
|              | 1152      | Dinesh                  | Test        | 34 Years |                    | Access Unit                 | Enrolled   | 12/01/2022    |
|              | 1149      | Nam                     | Test        | 32 Years |                    | Access Unit                 | Enrolled   | 11/01/2022    |
|              | 1108      | Mary                    | CalOMSDetox | 25 Years |                    | Access Unit                 | Enrolled   | 11/01/2022    |
|              | 1166      | Sasha                   | Smith       | 35 Years |                    | Access Unit                 | Requested  |               |
|              | 1167      | Jessica                 | Huron       | 12 Years |                    | Access Unit                 | Enrolled   | 12/05/2022    |
|              | 1151      | Harika                  | Test        | 19 Years |                    | Access Unit                 | Enrolled   | 11/23/2022    |
|              | 1139      | Girish1                 | Test        | 22 Years |                    | Access Unit                 | Enrolled   | 11/01/2022    |
|              | 1170      | Client                  | Test        | 32 Years |                    | Access Unit                 | Enrolled   | 12/01/2022    |
|              | 1189      | Standardintake<br>Adult | Test        | 43 Years |                    | Access Unit                 | Enrolled   | 12/23/2022    |
|              | 1194      | Regular                 | Tester      | 21 Years |                    | Access Unit                 | Requested  |               |
|              | 1206      | Jessica                 | Test        | 22 Years |                    | Access Unit                 | Enrolled   | 12/28/2022    |
|              | 1208      | George                  | Test        | 21 Years |                    | Access Unit                 | Enrolled   | 01/12/2023    |
|              | 1239      | Manual                  | Training    | 20 Years |                    | Access Unit                 | Enrolled   | 01/18/2023    |
|              | 1291      | Video                   | Training    | 23 Years | Transgender        | Access Unit                 | Enrolled   | 02/12/2023    |
|              | 1302      | Rigi                    | Test        | 22 Years |                    | Access Unit                 | Enrolled   | 03/01/2023    |
| Adult Crisis |           |                         |             |          |                    |                             |            |               |
| Residential  | 1019      | Dwight                  | Schrute     | 38 Years |                    | Adult Crisis<br>Residential | Discharged | 04/01/2022    |

#### **ADD DATE PARAMETERS**

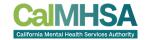

- Right click on Parameters and select Add Parameter
- Enter Name of parameter and prompt
- Choose Data type: Date/Time
- Repeat as necessary

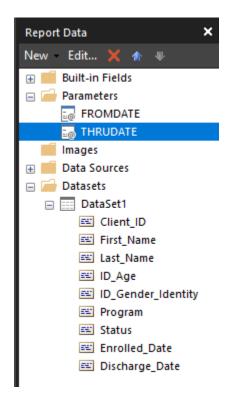

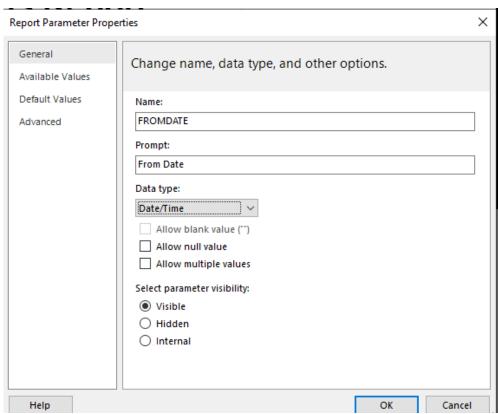

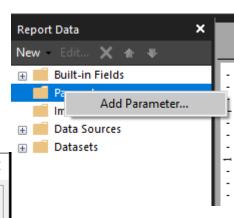

#### ADD DATE PARAMETERS TO DATASET

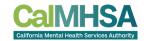

Double click on Dataset and modify query to include date parameters

to Query

 Click Refresh Fields when query is finalized and then click OK

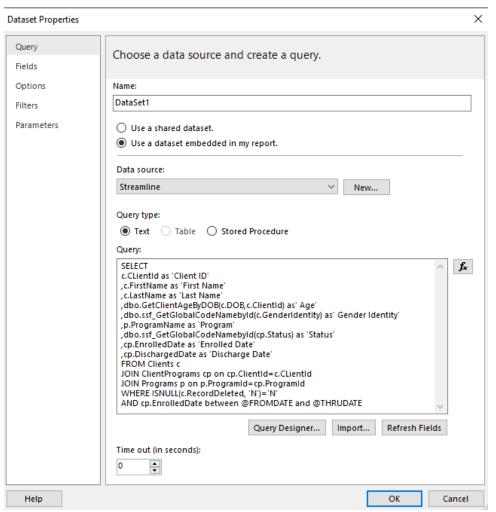

#### PRINT PREVIEW WITH DATE PARAMETERS

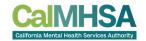

Enter data parameter values and click on View Report

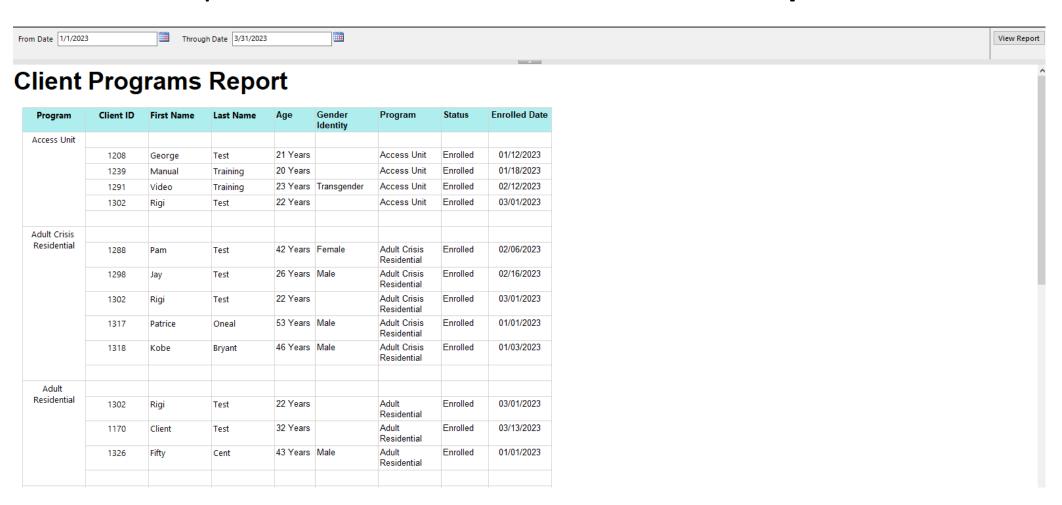

#### ADD GROUP TOTAL

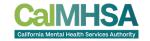

 Click on upper right of column in group footer to subtotal and choose field to summarize

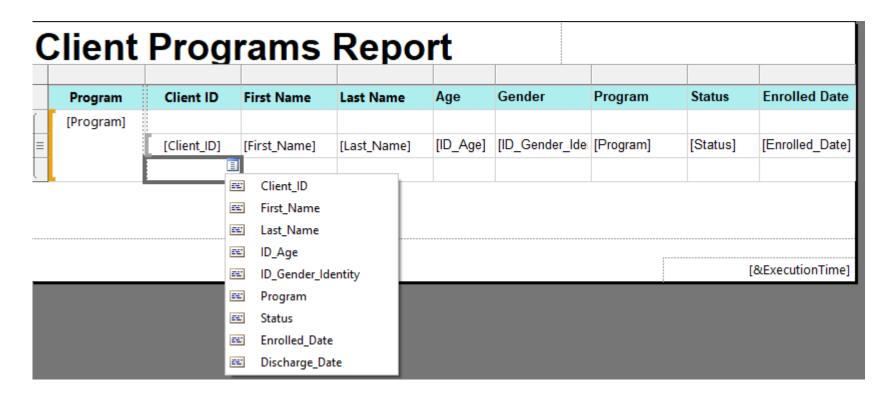

#### ADD GROUP TOTAL

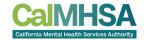

- Click on upper right of column in group footer to subtotal and choose field to summarize
- Initial subtotal will default to Sum but can be changed

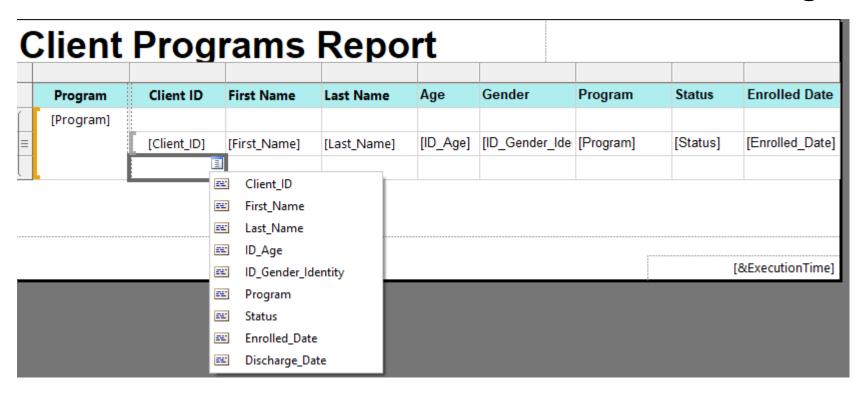

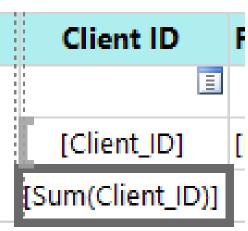

#### ADD GROUP TOTAL

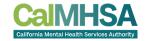

- Click on upper right of column in group footer to subtotal and choose field to summarize
- Initial subtotal will default to Sum but can be changed

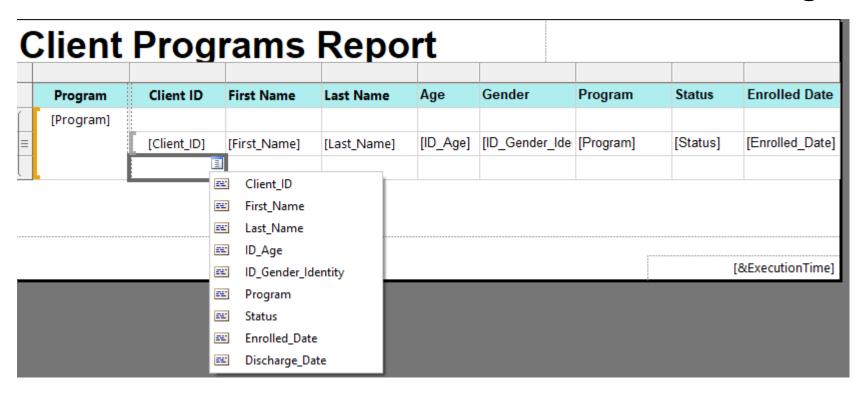

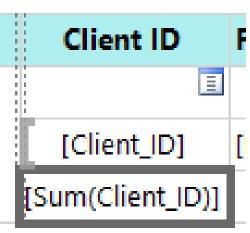

#### **CHANGE GROUP TOTAL**

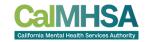

 Right click on group total and choose Summarize By to change group total from Sum to Count

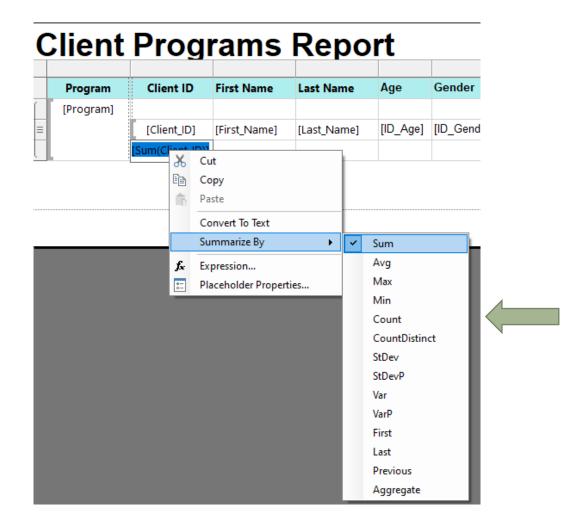

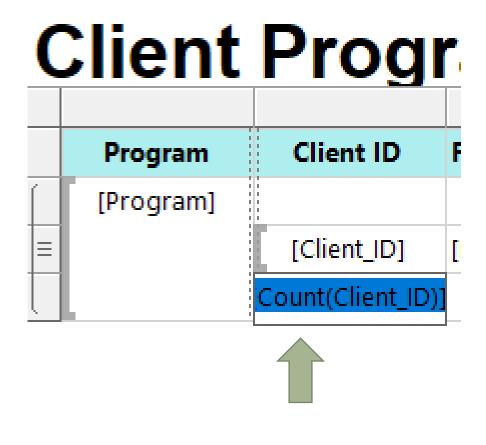

## PRINT PREVIEW WITH SUBTOTALS

| <b>CalMHSA</b>                              |  |
|---------------------------------------------|--|
| California Mental Health Services Authority |  |

| From Date | 1/1/2023 | Through Date | 3/31/2023 |   |
|-----------|----------|--------------|-----------|---|
|           |          |              |           | _ |

#### Client Programs Report

| Program      | Client ID | First Name | Last Name | Age      | Gender<br>Identity | Program                     | Status   | Enrolled Date |
|--------------|-----------|------------|-----------|----------|--------------------|-----------------------------|----------|---------------|
| Access Unit  |           |            |           |          |                    |                             |          |               |
|              | 1208      | George     | Test      | 21 Years |                    | Access Unit                 | Enrolled | 01/12/2023    |
|              | 1239      | Manual     | Training  | 20 Years |                    | Access Unit                 | Enrolled | 01/18/2023    |
|              | 1291      | Video      | Training  | 23 Years | Transgender        | Access Unit                 | Enrolled | 02/12/2023    |
|              | 1302      | Rigi       | Test      | 22 Years |                    | Access Unit                 | Enrolled | 03/01/2023    |
|              | 4         |            |           |          |                    |                             |          |               |
| Adult Crisis |           |            |           |          |                    |                             |          |               |
| Residential  | 1288      | Pam        | Test      | 42 Years | Female             | Adult Crisis<br>Residential | Enrolled | 02/06/2023    |
|              | 1298      | Jay        | Test      | 26 Years | Male               | Adult Crisis<br>Residential | Enrolled | 02/16/2023    |
|              | 1302      | Rigi       | Test      | 22 Years |                    | Adult Crisis<br>Residential | Enrolled | 03/01/2023    |
|              | 1317      | Patrice    | Oneal     | 53 Years | Male               | Adult Crisis<br>Residential | Enrolled | 01/01/2023    |
|              | 1318      | Kobe       | Bryant    | 46 Years | Male               | Adult Crisis<br>Residential | Enrolled | 01/03/2023    |
|              | 5         |            |           |          |                    |                             |          |               |
| Adult        |           |            |           |          |                    |                             |          |               |
| Residential  | 1302      | Rigi       | Test      | 22 Years |                    | Adult<br>Residential        | Enrolled | 03/01/2023    |
|              | 1170      | Client     | Test      | 32 Years |                    | Adult<br>Residential        | Enrolled | 03/13/2023    |
|              | 1326      | Fifty      | Cent      | 43 Years | Male               | Adult<br>Residential        | Enrolled | 01/01/2023    |
|              | 3         |            |           |          |                    |                             |          |               |

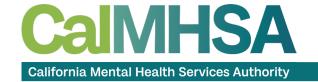

# HOW TO ENFORCE CDAG (CFR42) SECURITY IN REPORTS

#### **CDAG ENFORCEMENT**

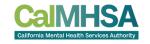

- When creating custom reports in SmartCare, it is up to the report writer to enforce CDAG functionality
- The best way to enforce CDAG in SmartCare reports
  - Create @ClinicalDataAccessGroupId and @ExecutedByStaffId parameters in all reports
  - SmartCare framework that will automatically add the values for these parameters while opening the report from the system
  - Once the parameters have been added, use of a common function for implementing the logic before the WHERE clause in the dataset

CROSS APPLY dbo.ssf\_ApplyCDAGRules(@ClinicalDataAccessGroupId, ProgramId, ClientId, DocumentId, @ExecutedByStaffId)

#### **ADD DATE PARAMETERS**

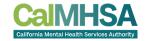

- Right click on Parameters and select Add Parameter
- Enter Name of parameter and prompt
- Choose Data type: Date/Time
- Repeat as necessary

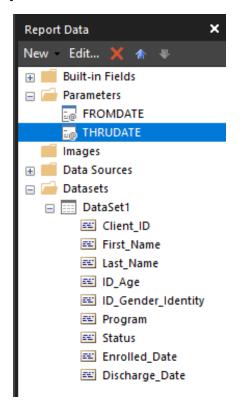

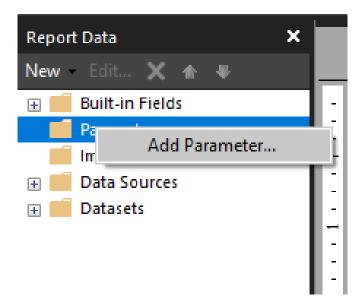

#### ADD CDAG HIDDEN PARAMETERS

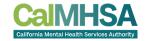

- Right click on Parameters and select Add Parameter
- Enter ClinicalDataAccessGroupId
- Check Allow null value
- Choose Data type = Integer
- Repeat for @ExecutedByStaffId

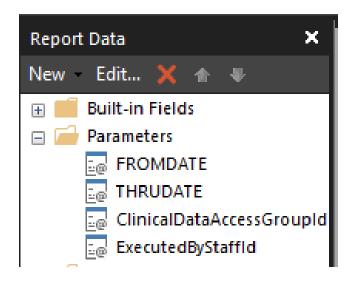

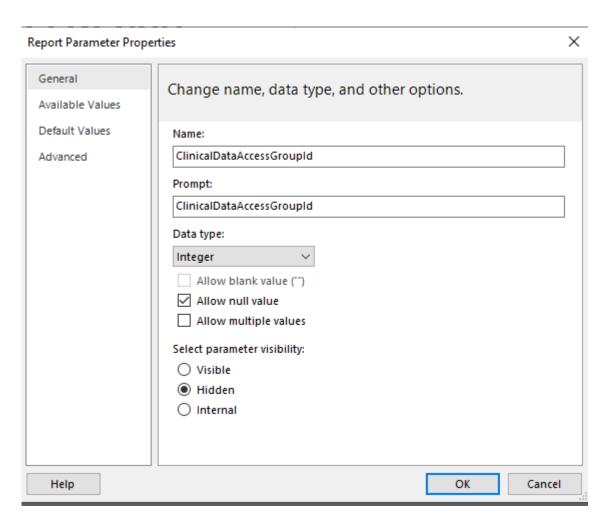

## **MODIFY DATASET QUERY**

- Add CROSS APPLY dbo.ssf\_ApplyCDAGRules( @ClinicalDataAccessGrou pld, ProgramId, @ClientId, DocumentId, @ExecutedByStaffId) before WHERE clause and replace Client ID, Program ID references with fields
- If no document ID, is in the report, replace with null value

from report tables

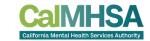

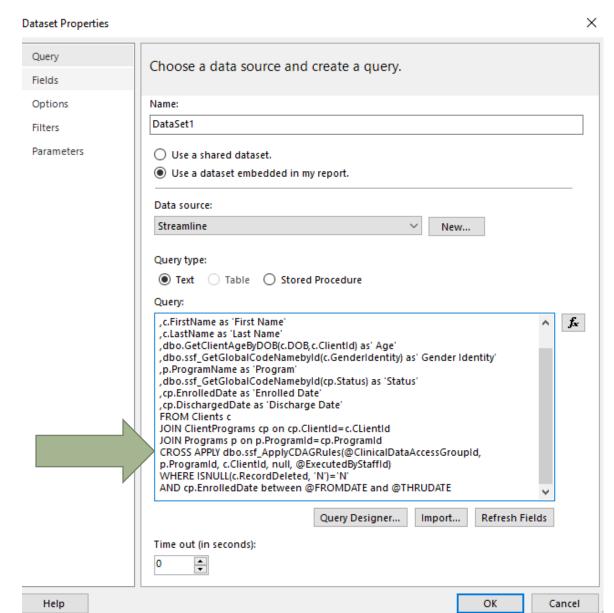

# PRINT PREVIEW WITH CDAG

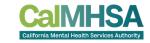

| From Date | 1/1/2023 | Through Date | 3/31/2023 |  |
|-----------|----------|--------------|-----------|--|
|           |          |              |           |  |

#### **Client Programs Report**

| Program        | Client ID | First Name | Last Name | Age      | Gender<br>Identity | Program                 | Status     | Enrolled Date |
|----------------|-----------|------------|-----------|----------|--------------------|-------------------------|------------|---------------|
| CalMHSA        |           |            |           |          |                    |                         |            |               |
| Admin          | 1243      | Robert     | Fripp     | 13 Years |                    | CalMHSA<br>Admin        | Enrolled   | 01/05/2023    |
|                | 1007      | JaCoB      | BAizE     | 19 Years | Male               | CalMHSA<br>Admin        | Enrolled   | 01/13/2023    |
|                | 2         |            |           |          |                    |                         |            |               |
| Outpatient MH  |           |            |           |          |                    |                         |            |               |
| Adult          | 1282      | Bono       | Hewson    | 53 Years | Other              | Outpatient MH<br>Adult  | Enrolled   | 01/01/2023    |
|                | 1285      | Jose       | Testing   | 22 Years | Male               | Outpatient MH<br>Adult  | Enrolled   | 01/30/2023    |
|                | 2         |            |           |          |                    |                         |            |               |
| SUD Outpatient |           |            |           |          |                    |                         |            |               |
| Adult          | 1007      | JaCoB      | BAizE     | 19 Years | Male               | SUD Outpatient<br>Adult | Discharged | 01/06/2023    |
|                | 1243      | Robert     | Fripp     | 13 Years |                    | SUD Outpatient<br>Adult | Enrolled   | 01/09/2023    |
|                | 1007      | JaCoB      | BAizE     | 19 Years | Male               | SUD Outpatient<br>Adult | Enrolled   | 01/12/2023    |
|                | 1285      | Jose       | Testing   | 22 Years | Male               | SUD Outpatient<br>Adult | Enrolled   | 02/14/2023    |
|                | 4         |            |           |          |                    |                         |            |               |

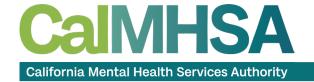

# **BONUS FEATURE! INTERACTIVE COLUMN SORTING**

## HOW TO ENABLE INTERACTIVE SORTING

CalMHSA
California Mental Health Services Authority

Click on column header and choose

**Text Box Properties** 

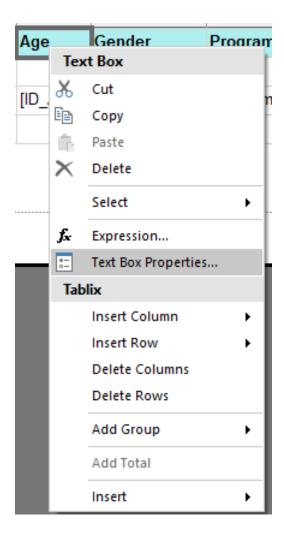

## HOW TO ENABLE INTERACTIVE SORTING

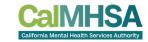

- Click Enable interactive sorting on this text box
- Choose Detail Rows
- Choose field in Sort by

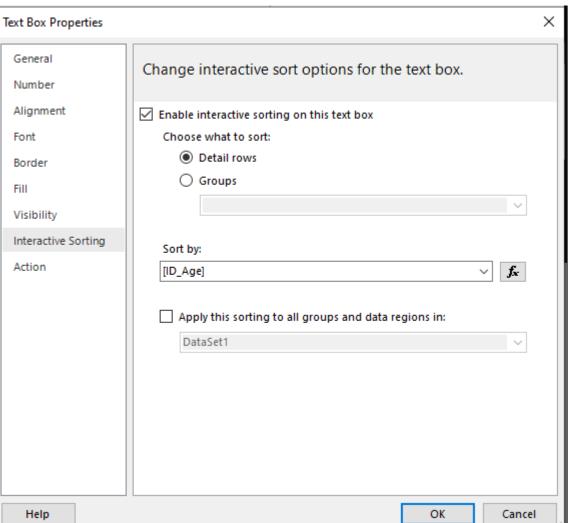

## PRINT PREVIEW WITH INTERACTIVE SORTING ON AGE

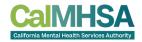

#### **Client Programs Report**

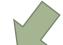

| Program        | Client ID | First Name | Last Name | Age ⊙    | Gender<br>Identity | Program                 | Status     | Enrolled Date |
|----------------|-----------|------------|-----------|----------|--------------------|-------------------------|------------|---------------|
| CalMHSA        |           |            |           |          |                    |                         |            |               |
| Admin          | 1007      | JaCoB      | BAizE     | 19 Years | Male               | CalMHSA<br>Admin        | Enrolled   | 01/13/2023    |
|                | 1243      | Robert     | Fripp     | 13 Years |                    | CalMHSA<br>Admin        | Enrolled   | 01/05/2023    |
|                | 2         |            |           |          |                    |                         |            |               |
| Outpatient MH  |           |            |           |          |                    |                         |            |               |
| Adult          | 1282      | Bono       | Hewson    | 53 Years | Other              | Outpatient MH<br>Adult  | Enrolled   | 01/01/2023    |
|                | 1285      | Jose       | Testing   | 22 Years | Male               | Outpatient MH<br>Adult  | Enrolled   | 01/30/2023    |
|                | 2         |            |           |          |                    |                         |            |               |
| SUD Outpatient |           |            |           |          |                    |                         |            |               |
| Adult          | 1285      | Jose       | Testing   | 22 Years | Male               | SUD Outpatient<br>Adult | Enrolled   | 02/14/2023    |
|                | 1007      | JaCoB      | BAizE     | 19 Years | Male               | SUD Outpatient<br>Adult | Discharged | 01/06/2023    |
|                | 1007      | JaCoB      | BAizE     | 19 Years | Male               | SUD Outpatient<br>Adult | Enrolled   | 01/12/2023    |
|                | 1243      | Robert     | Fripp     | 13 Years |                    | SUD Outpatient<br>Adult | Enrolled   | 01/09/2023    |
|                | 4         |            |           |          |                    |                         |            |               |

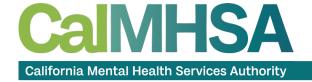

# UPLOADING REPORTS INTO SMARTCARE

### HOW TO UPLOAD REPORTS TO REPORT SERVER

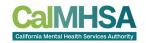

- Open web browser and go to url for report server
  - County Report Server urls will be provided by CalMHSA
- Log in and choose database to upload report
  - Report server credentials should be the same as SQL server credentials

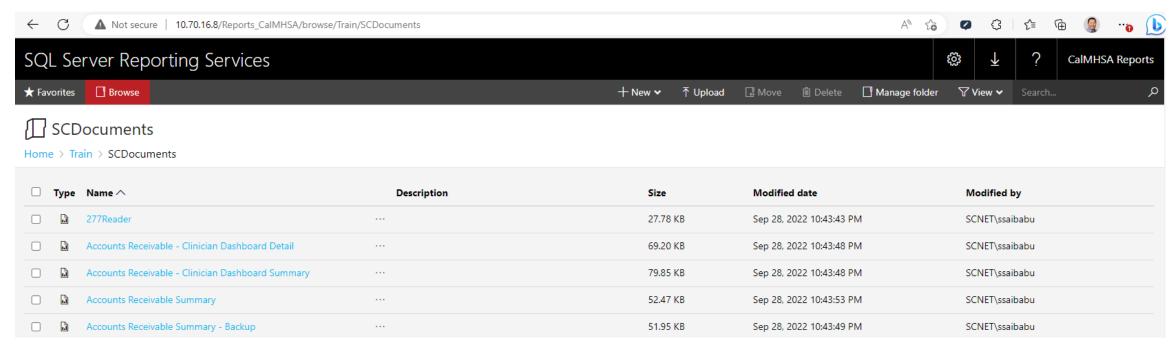

### HOW TO UPLOAD REPORTS TO REPORT SERVER

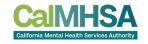

Click Upload and navigate to file path where report is saved

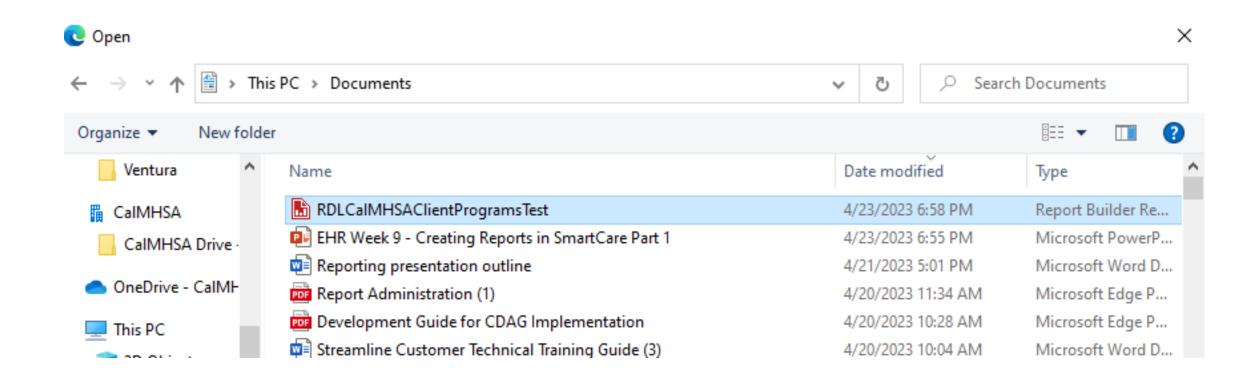

#### HOW TO UPLOAD REPORTS TO REPORT SERVER

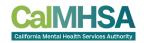

Verify report RDL file has been uploaded

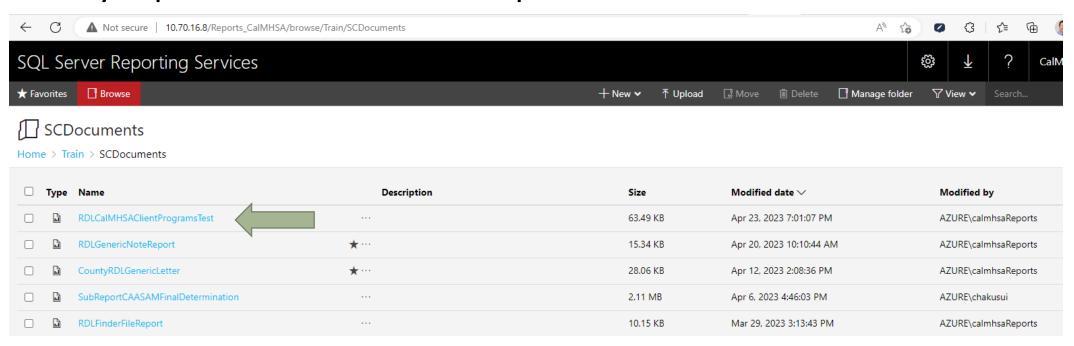

### **CREATE REPORT IN SMARTCARE**

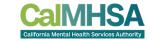

Login into SmartCare and search for Reports (Administration)

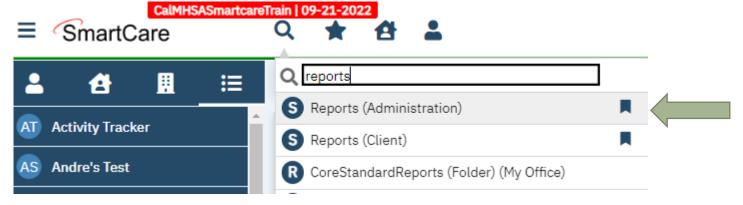

From list page, click New

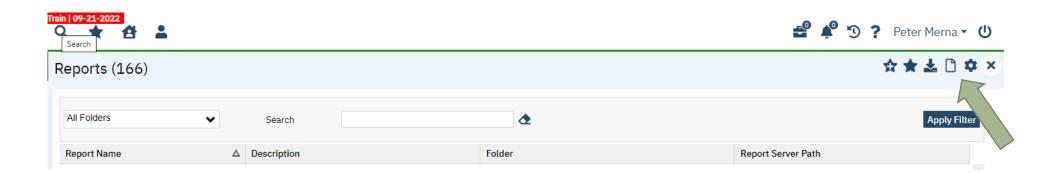

#### CREATE REPORT IN SMARTCARE

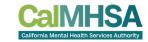

- Enter Report Name, Description and choose Report Server
- Select report from Report Server Path field

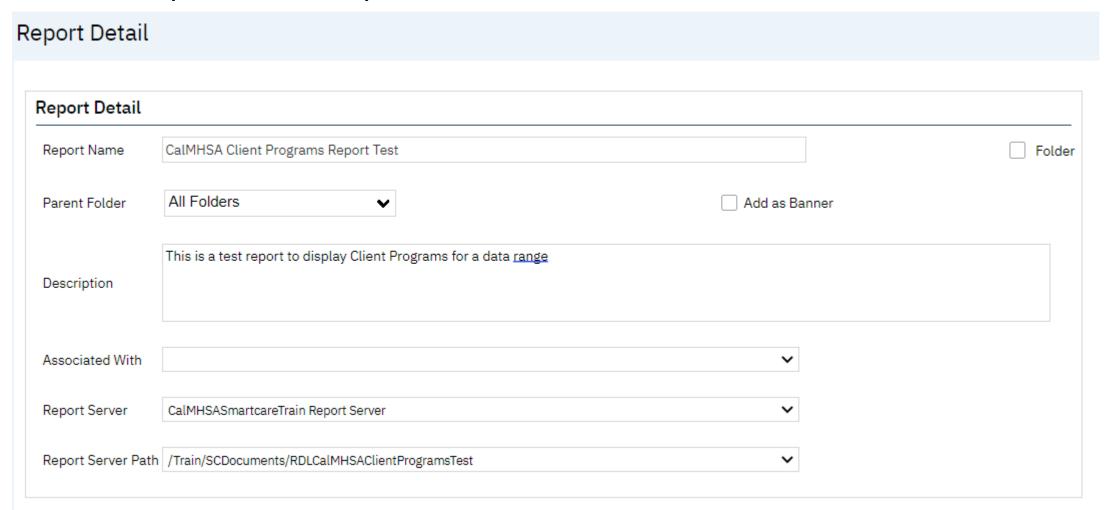

# MODIFY USER ROLE(S) AS NECESSARY

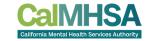

- Go to Role Definition, select role to modify
- Select Reports from drop down menu and click on Granted and click on Save

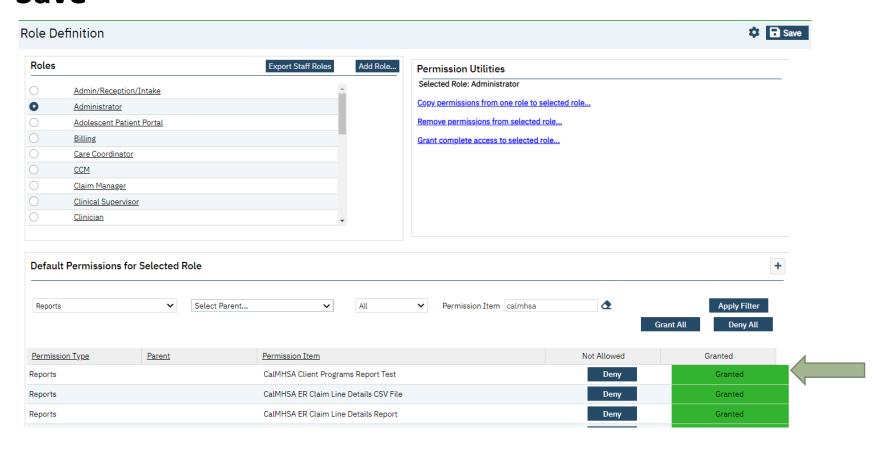

### TEST REPORT FROM SMARTCARE

CaIMHSA
California Mental Health Services Authority

- Log off and Log back in
- Go to form search and locate report

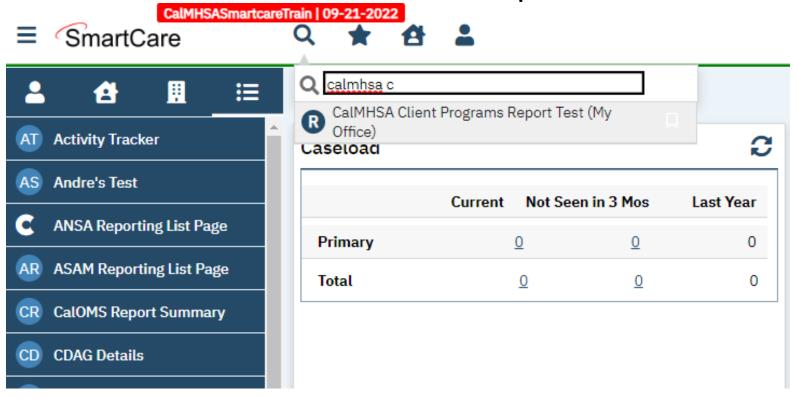

# PRINT PREVIEW FROM SMARTCARE

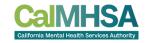

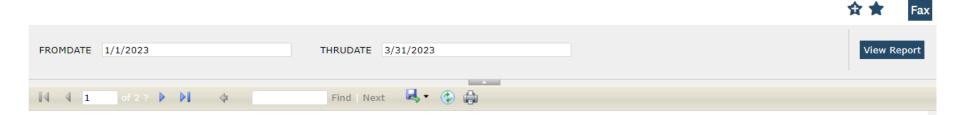

#### Client Programs Report

4/24/2023 11:41:47 AM

| Program      | Client ID | First Name | Last Name | Age ‡    | Gender<br>Identity | Program                     | Status   | Enrolled Date |
|--------------|-----------|------------|-----------|----------|--------------------|-----------------------------|----------|---------------|
| Access Unit  |           |            |           |          |                    |                             |          |               |
|              | 1208      | George     | Test      | 21 Years |                    | Access Unit                 | Enrolled | 01/12/2023    |
|              | 1239      | Manual     | Training  | 20 Years |                    | Access Unit                 | Enrolled | 01/18/2023    |
|              | 1291      | Video      | Training  | 23 Years | Transgender        | Access Unit                 | Enrolled | 02/12/2023    |
|              | 1302      | Rigi       | Test      | 22 Years |                    | Access Unit                 | Enrolled | 03/01/2023    |
|              | 4         |            |           |          |                    |                             |          |               |
| Adult Crisis |           |            |           |          |                    |                             |          |               |
| Residential  | 1288      | Pam        | Test      | 42 Years | Female             | Adult Crisis<br>Residential | Enrolled | 02/06/2023    |
|              | 1298      | Jay        | Test      | 26 Years | Male               | Adult Crisis<br>Residential | Enrolled | 02/16/2023    |
|              | 1302      | Rigi       | Test      | 22 Years |                    | Adult Crisis<br>Residential | Enrolled | 03/01/2023    |
|              | 1317      | Patrice    | Oneal     | 53 Years | Male               | Adult Crisis<br>Residential | Enrolled | 01/01/2023    |
|              | 1318      | Kobe       | Bryant    | 46 Years | Male               | Adult Crisis<br>Residential | Enrolled | 01/03/2023    |
|              | 5         |            |           |          |                    |                             |          |               |

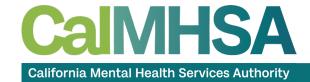

# **FUTURE STEPS**

#### **FUTURE STEPS FOR REPORTS**

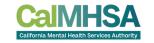

- CalMHSA to create forum on 2023.calmhsa.org website
  - Report sharing/repository
  - Report examples, tips, etc.
  - Sample queries, etc.
  - Report documentation
- Report request hub for CalMHSA vetted reports
- Report user group
- Report workshops

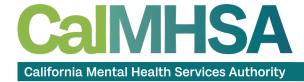

# **QUESTIONS?**